# **Importing data**

#### **Data Science in a Box [datasciencebox.org](https://datasciencebox.org/)**

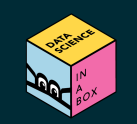

# **Reading rectangular data into R**

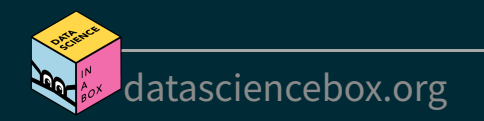

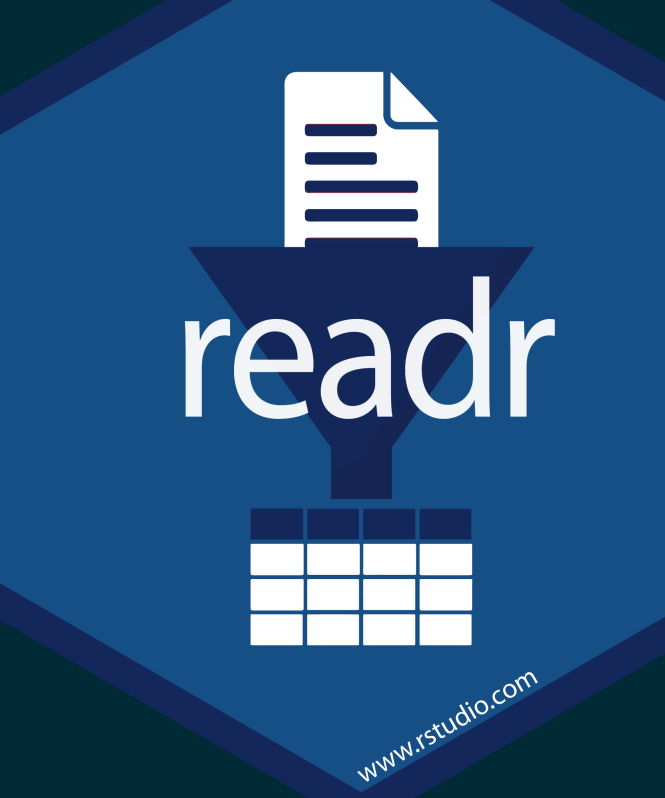

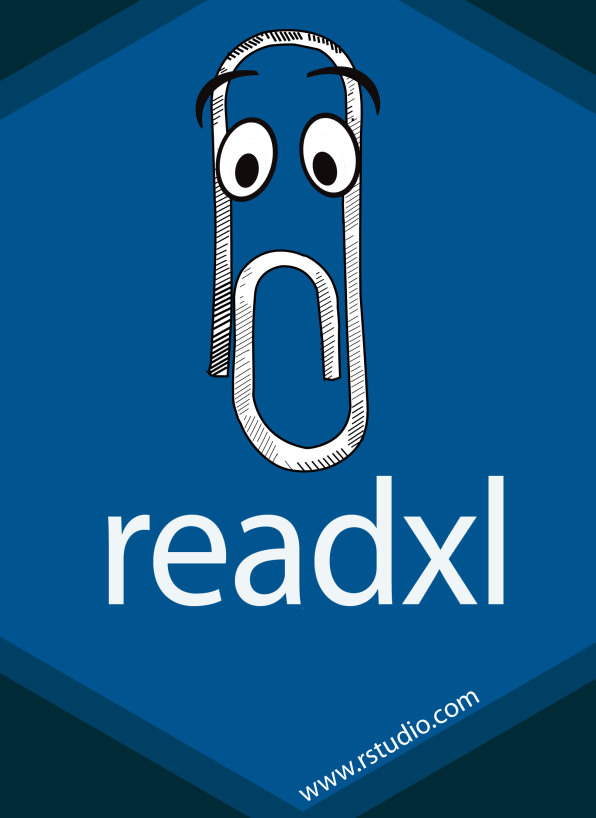

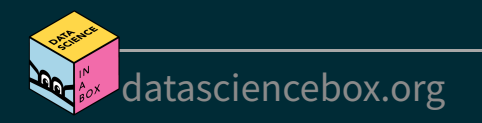

#### **readr**

- read\_csv() comma delimited files
- read\_csv2() semicolon separated files (common in countries where , is used as the decimal place)
- read  $tsv()$  tab delimited files
- read\_delim() reads in files with any delimiter
- read\_fwf() fixed width files

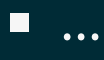

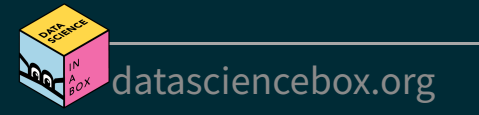

#### **readr**

...

 $\blacksquare$ 

- read\_csv() comma delimited files
- read  $csv2()$  semicolon separated files (common in countries where, is used as the decimal place)
- read  $tsv()$  tab delimited files
- read\_delim() reads in files with any delimiter
- read\_fwf() fixed width files

#### **readxl**

 $\blacksquare$  read\_excel() - read xls or xlsx files  $\blacksquare$ ...

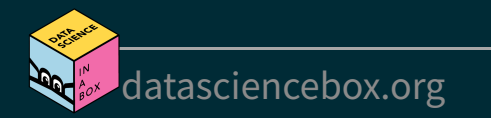

### **Reading data**

nobel <- read\_csv(file = "data/nobel.csv") nobel

#### ## # A tibble: 935 x 26

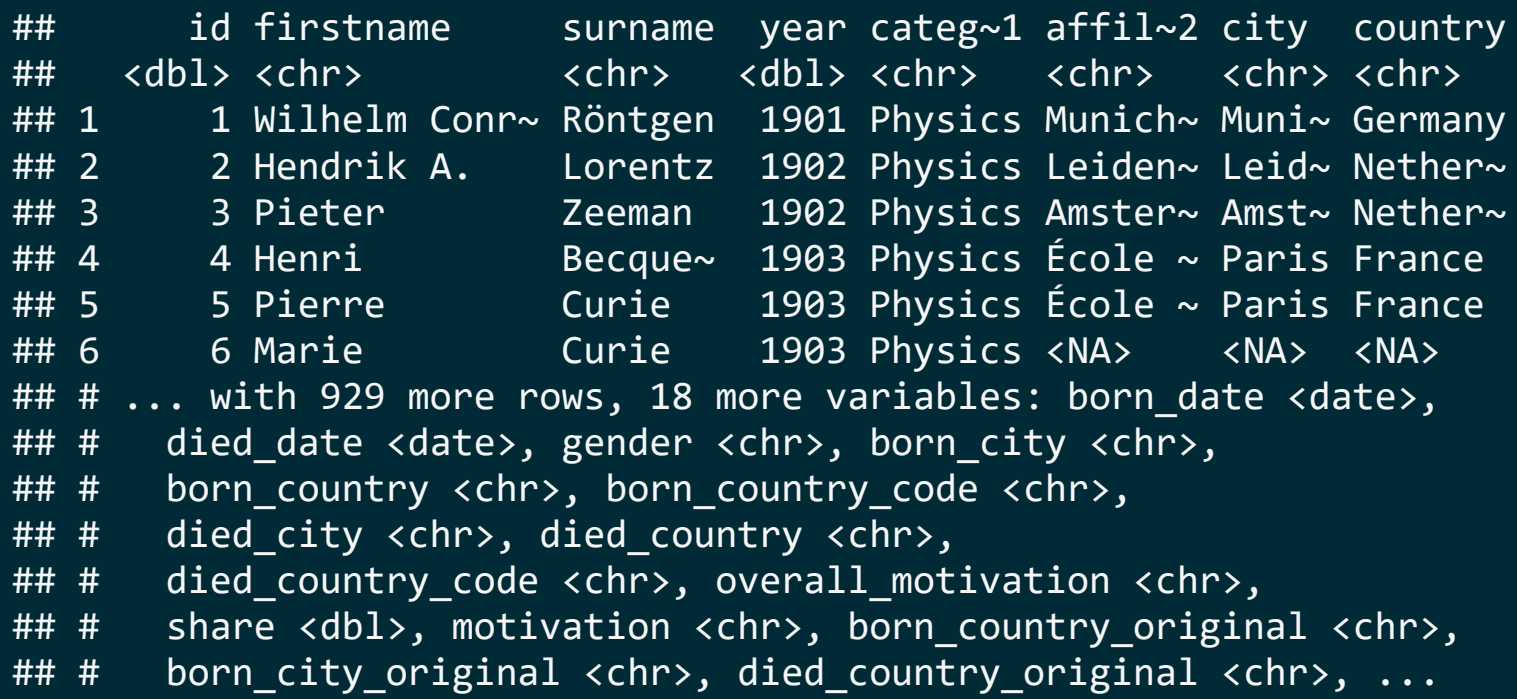

[datasciencebox.org](https://datasciencebox.org/)

## **Writing data**

#### **Write a file**

df <- tribble(  $\sim$ x,  $\sim$ y, 1, "a", 2,  $"b",$ <br>3,  $"c"$  $\binom{9}{3}$  c<sup>m</sup> )

write\_csv(df, file = "data/df.csv")

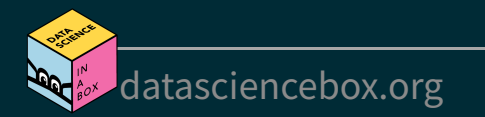

## **Writing data**

#### **Write a file**

df <- tribble(  $\sim$ x,  $\sim$ y, 1, "a", 2, "b", 3, "c" )

write\_csv(df,  $file = "data/df.csv")$ 

#### ■ Read it back in to inspect

read csv("data/df.csv")

## # A tibble: 3 x 2 ## x y ## <dbl> <chr> ## 1 1 a ## 2 2 b ## 3 3 c

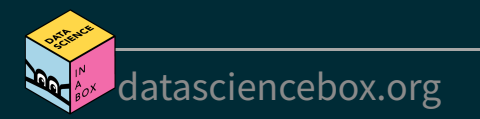

## **Your turn!**

- RStudio Cloud > AE 06 Nobels and sales + Data import > open nobelscsv.Rmd and knit.
- Read in the nobels.csv file from the data-raw/ folder.
- Split into two (STEM and non-STEM):
	- Create a new data frame, nobel stem, that filters for the STEM fields (Physics, Medicine, Chemistry, and Economics).
	- Create another data frame, nobel\_nonstem, that filters for the remaining fields.
- Write out the two data frames to nobel-stem.csv and nobel-nonstem.csv, respectively, to data/.

**Hint:** Use the %in% operator when filter()ing.

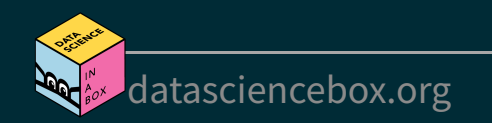

# **Variable names**

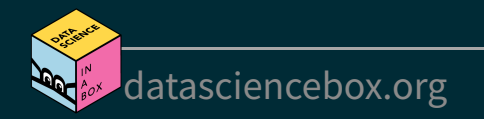

#### **Data with bad names**

edibnb badnames <- read csv("data/edibnb-badnames.csv") names(edibnb\_badnames)

- ## [1] "ID" "Price" ## [3] "neighbourhood" "accommodates" ## [5] "Number of bathrooms" "Number of Bedrooms" ## [7] "n beds" "Review Scores Rating"
- ## [9] "Number of reviews" "listing url"
- 

#### **Data with bad names**

edibnb badnames <- read csv("data/edibnb-badnames.csv") names(edibnb\_badnames)

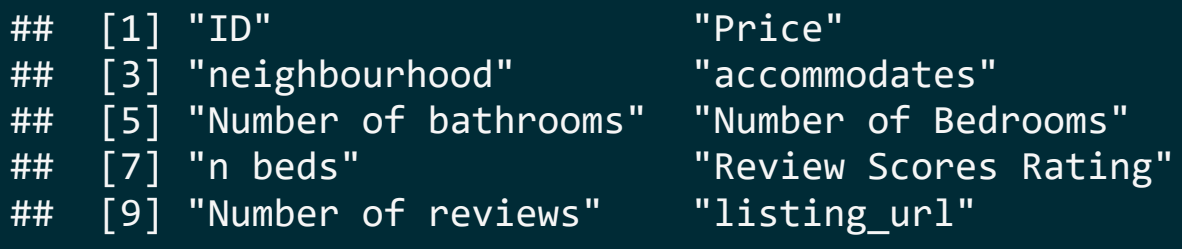

#### ... but R doesn't allow spaces in variable names

 $ggplot(edibnb_badnames, aes(x = Number of bathrooms, y = Price)) +$ geom\_point()

## Error: <text>:1:40: unexpected symbol ## 1:  $ggplot(edibnb badnames, aes(x = Number of$ ## ^

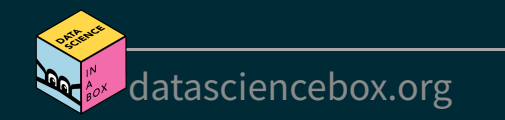

### **Option 1 - Define column names**

#### edibnb col names <- read csv("data/edibnb-badnames.csv",

 $col$  names =  $c("id", "price",$ "neighbourhood", "accommodates", "bathroom", "bedroom", "bed", "review\_scores\_rating", "n reviews", "url"))

names(edibnb col names)

## [1] "id" "price" ## [3] "neighbourhood" "accommodates" ## [5] "bathroom" ## [7] "bed" The "review scores rating" ## [9] "n\_reviews" "url"

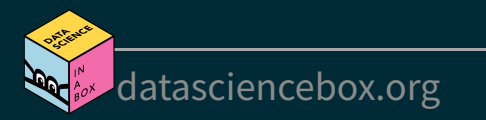

#### **Option 2 - Format text to snake\_case**

edibnb clean names <- read csv("data/edibnb-badnames.csv") %>% janitor:: clean\_names()

#### names(edibnb clean names)

- ## [1] "id" "price"
- ## [3] "neighbourhood" "accommodates"
- ## [5] "number of bathrooms" "number of bedrooms"
- 
- ## [9] "number\_of\_reviews" "listing\_url"
- ## [7] "n\_beds" "review\_scores\_rating"

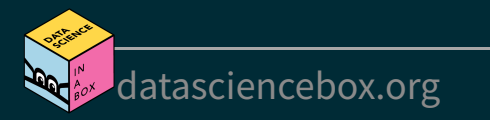

# **Variable types**

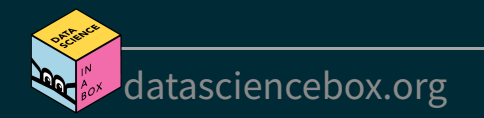

#### Which type is x? Why?

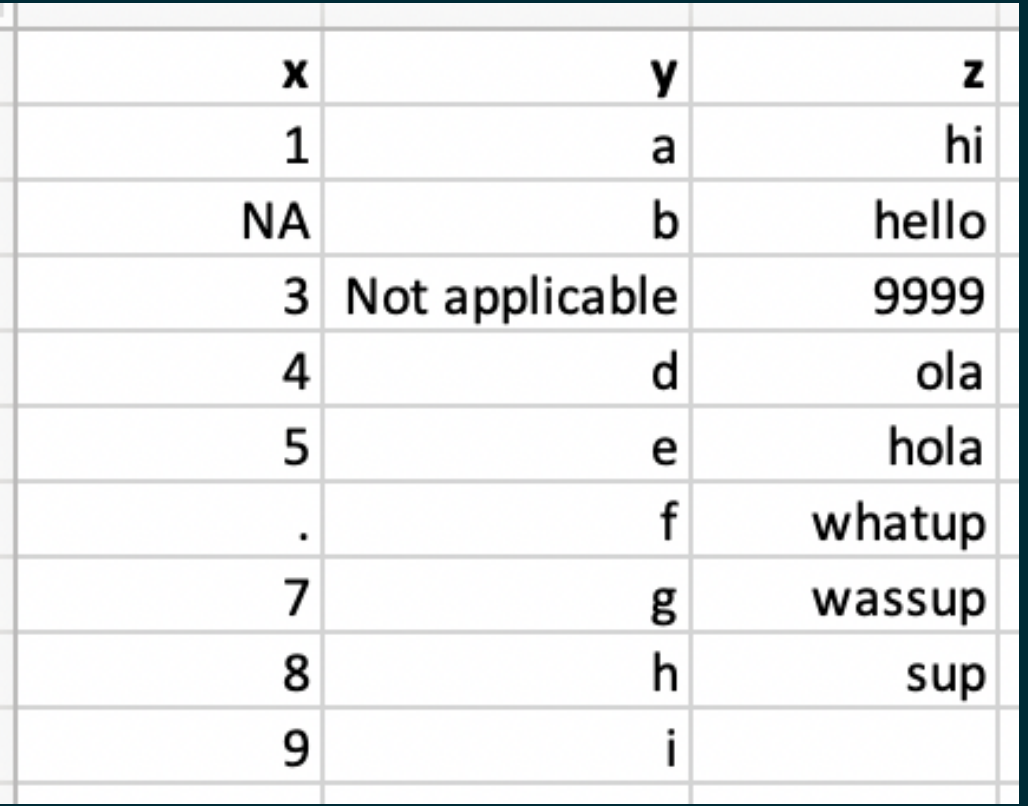

#### read\_csv("data/df-na.csv")

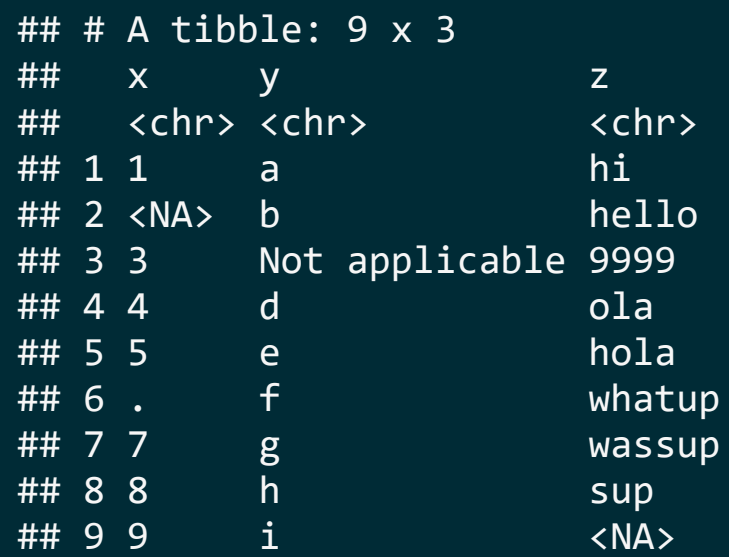

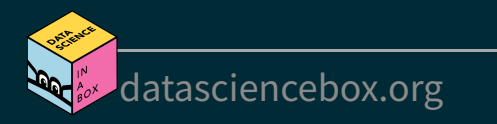

### **Option 1. Explicit NAs**

read csv("data/df-na.csv",

na = c("", "NA", ".", "9999", "Not applicable"))

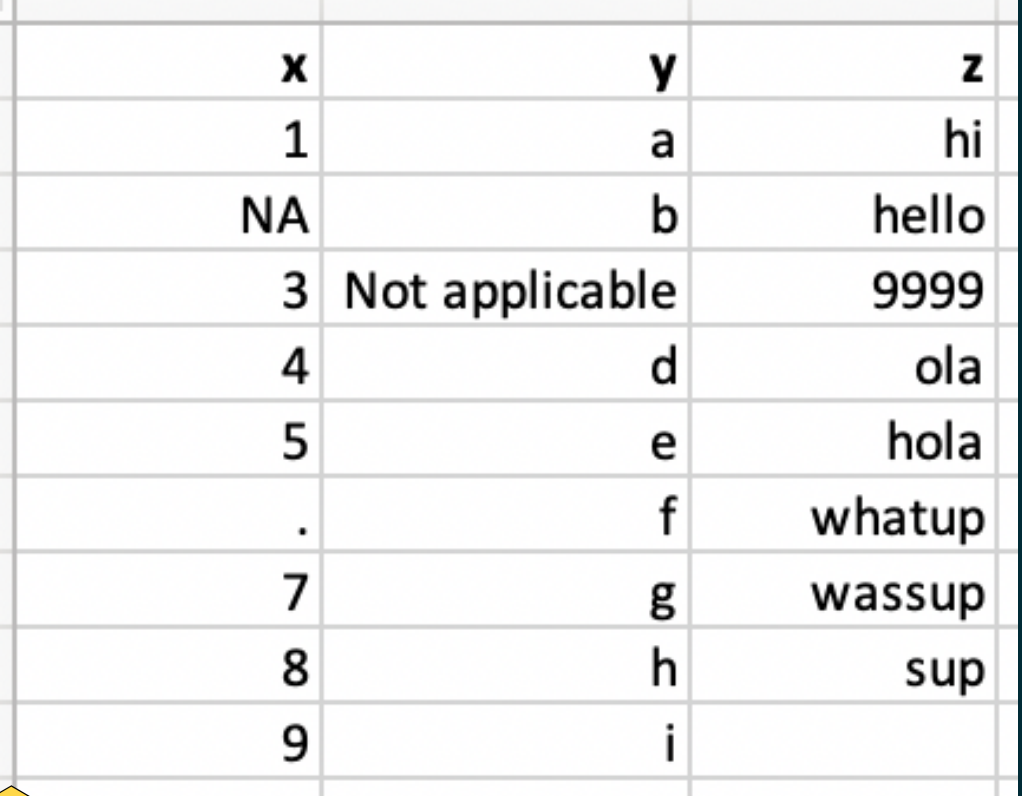

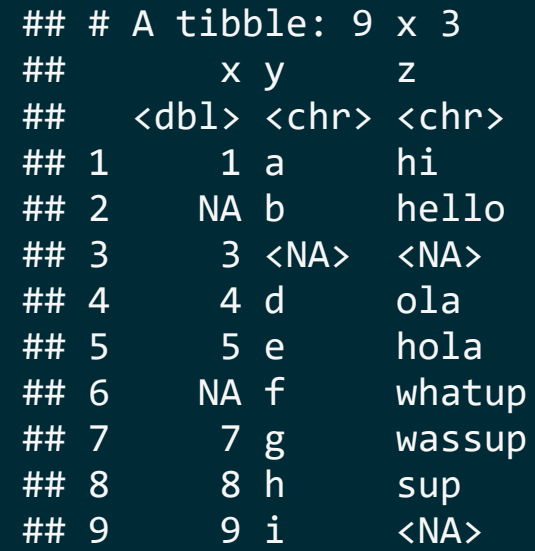

### **Option 2. Specify column types**

```
read csv("data/df-na.csv", col types = list(col double(),
                                              col_character(), 
                                             col character()))
```
## Warning: One or more parsing issues, see `problems()` for details

```
\# \# \# A tibble: 9 x 3
\# \# x y \qquad \qquad z
## <dbl> <chr> <chr> 
## 1 1 a hi 
## 2 NA b hello 
## 3 3 Not applicable 9999 
## 4 4 d ola 
## 5 5 e hola 
## 6 NA f whatup
## 7 7 g wassup
## 8 8 h sup
## 9 9 i <NA>
```
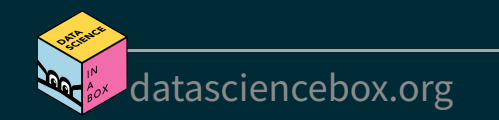

### **Column types**

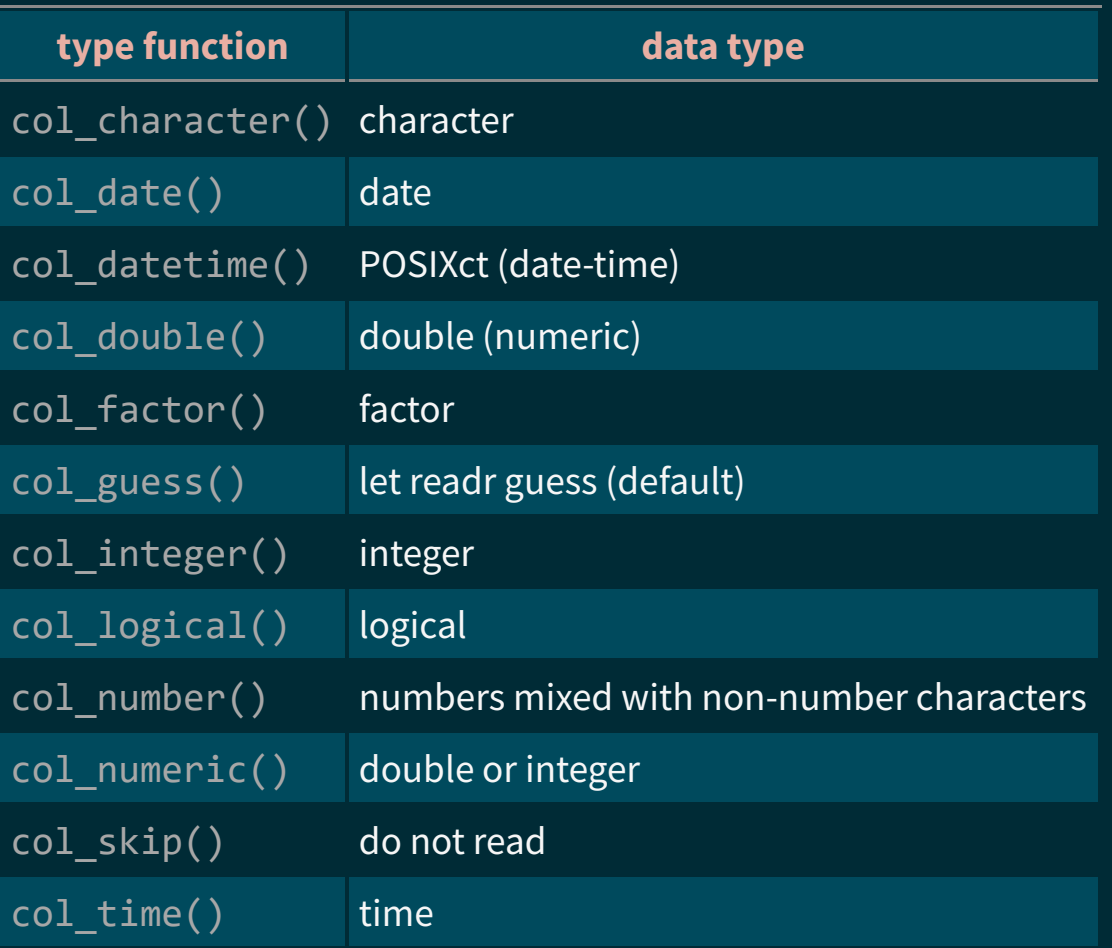

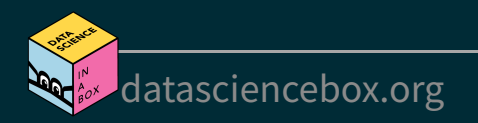

#### Wondering where you remember these from?

#### read csv("data/df-na.csv")

```
## Rows: 9 Columns: 3
## -- Column specification -----------------------------------------
## Delimiter: ","
## chr (3): x, y, z
## 
## i Use `spec()` to retrieve the full column specification for this data.
## i Specify the column types or set `show_col_types = FALSE` to quiet this message.
```

```
## # \overline{A} tibble: \overline{9} x 3
## x y z 
## <chr> <chr> <chr> 
## 1 1 a hi 
## 2 <NA> b hello 
## 3 3 Not applicable 9999 
## 4 4 d ola
```
...

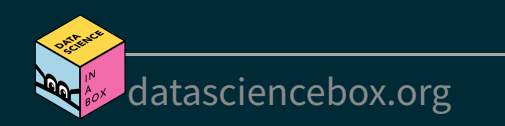

# **Case study: Favourite foods**

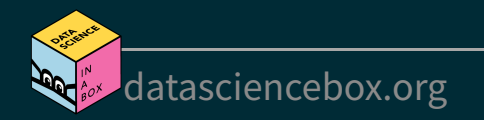

#### **Favourite foods**

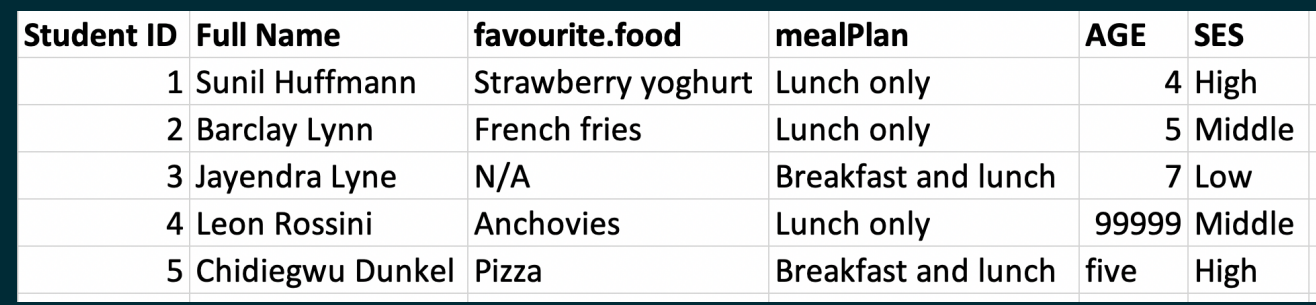

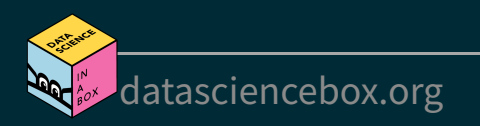

#### **Favourite foods**

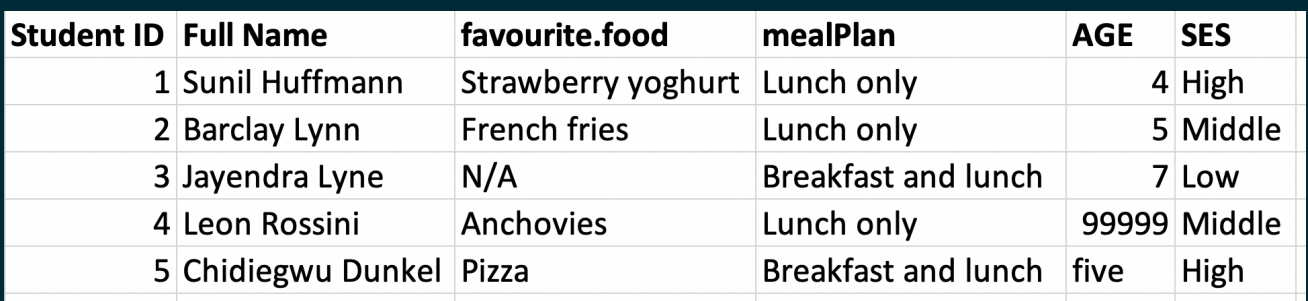

fav\_food <- read\_excel("data/favourite-food.xlsx")

fav\_food

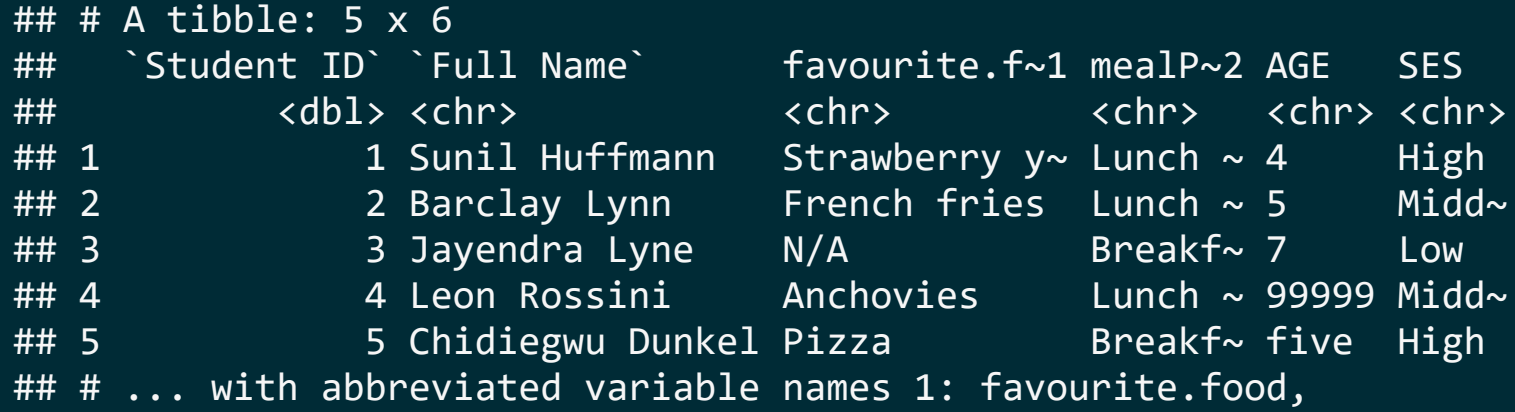

## # 2: mealPlan

#### **Variable names**

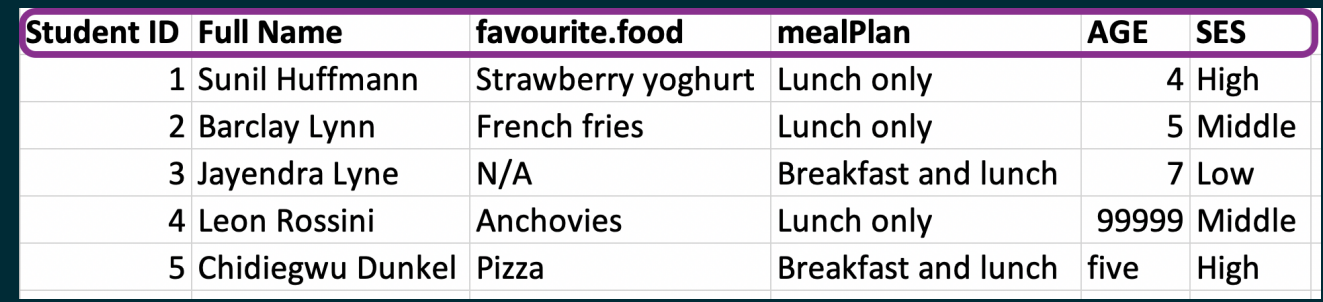

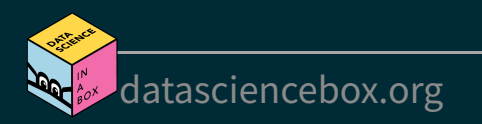

#### **Variable names**

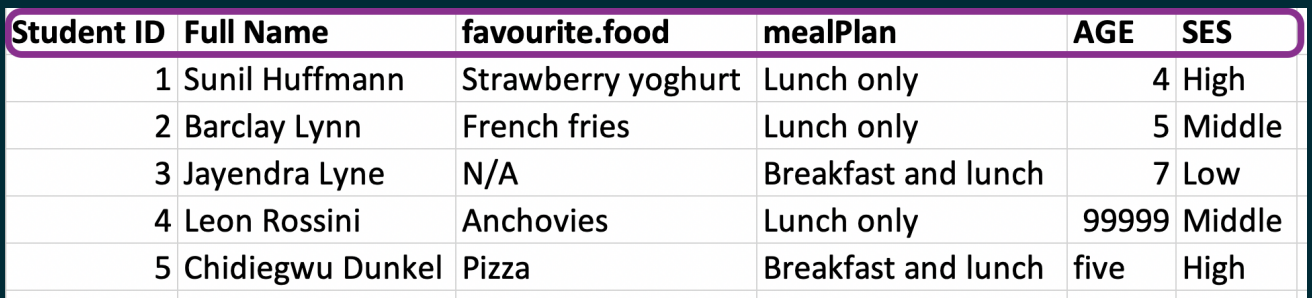

fav\_food <- read\_excel("data/favourite-food.xlsx") %>% janitor::clean\_names()

fav\_food

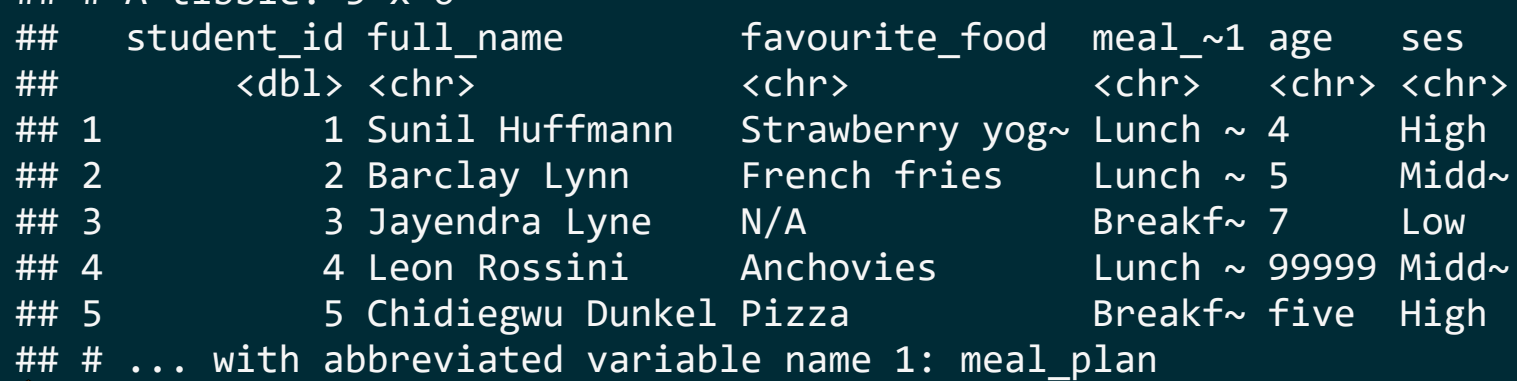

 $\#$   $\#$   $\#$   $\Delta$  tihhle: 5 x 6

## **Handling NAs**

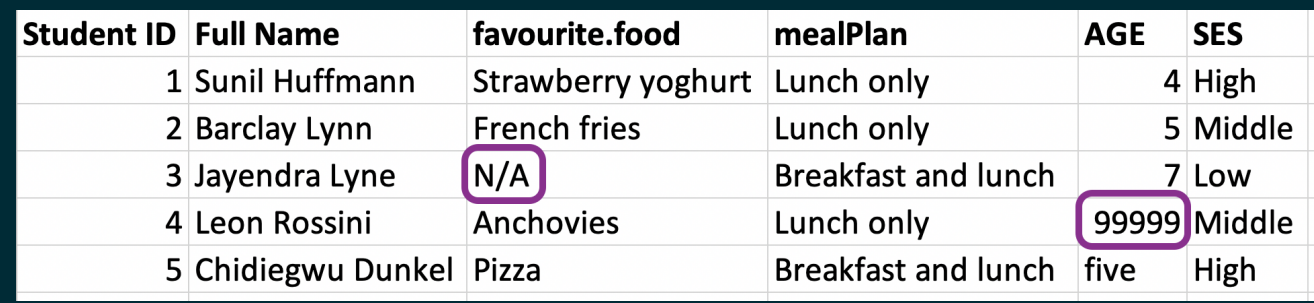

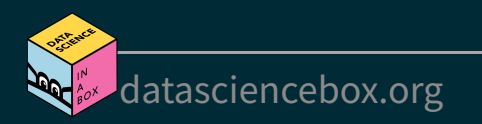

## **Handling NAs**

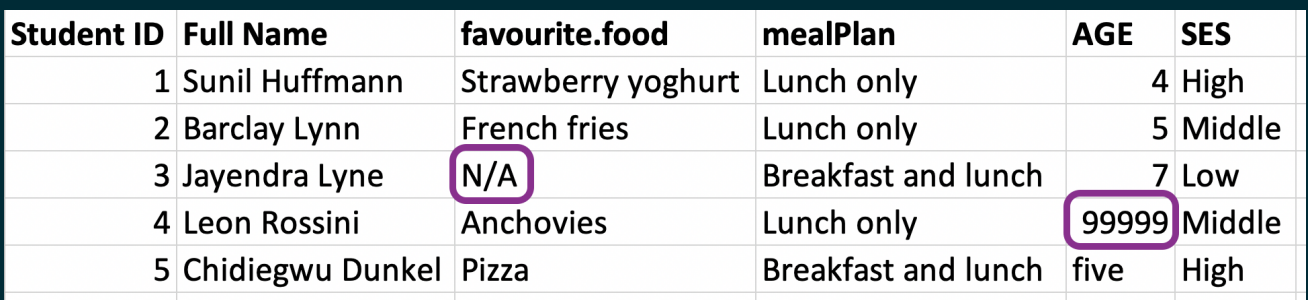

fav\_food <- read\_excel("data/favourite-food.xlsx", na = c("N/A", "99999")) %>% janitor::clean\_names()

fav\_food

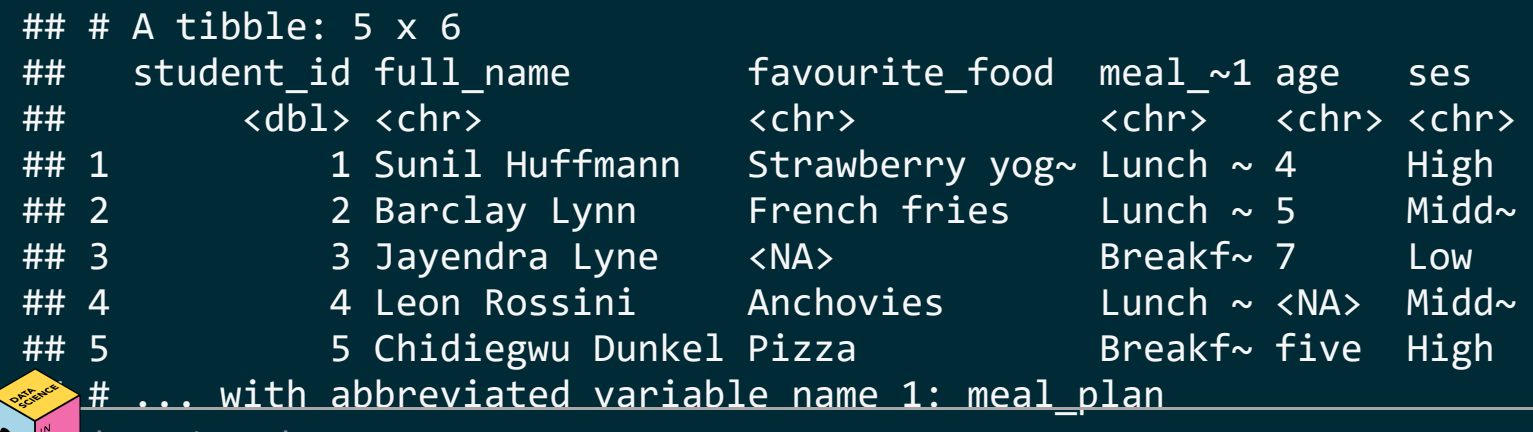

#### **Make age numeric**

```
fav food \leftarrow fav food %>%
   mutate(
    age = if\_else(age == "five", "5", age),age = as.numeric(age)\qquad \qquad
```

```
AGE
          SES
        4 High
        5 Middle
ŀh
        7 Low
   99999 Middle
          High
th | five
```
glimpse(fav\_food)

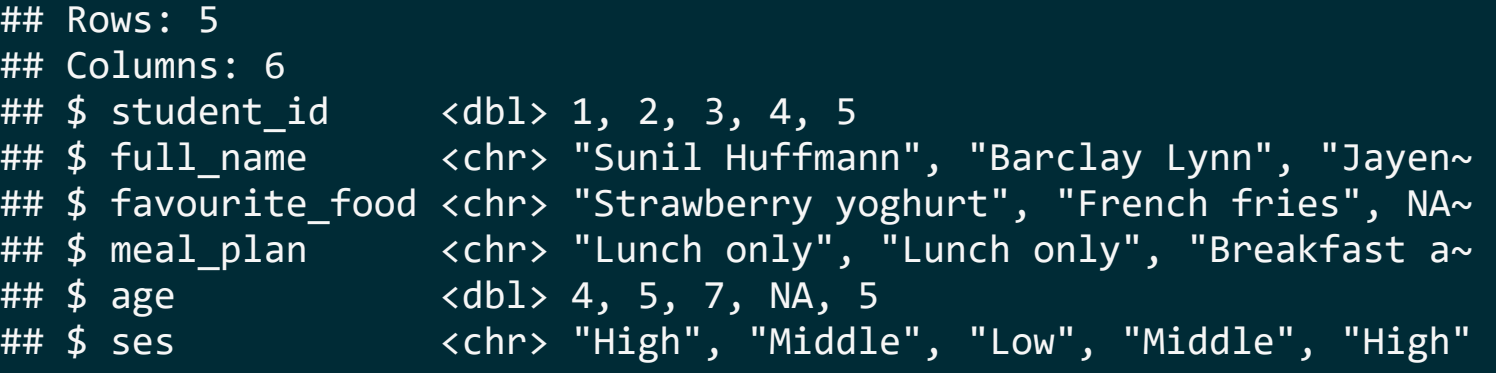

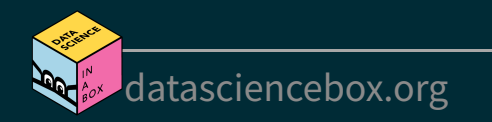

#### **Socio-economic status**

What order are the levels of ses listed in?

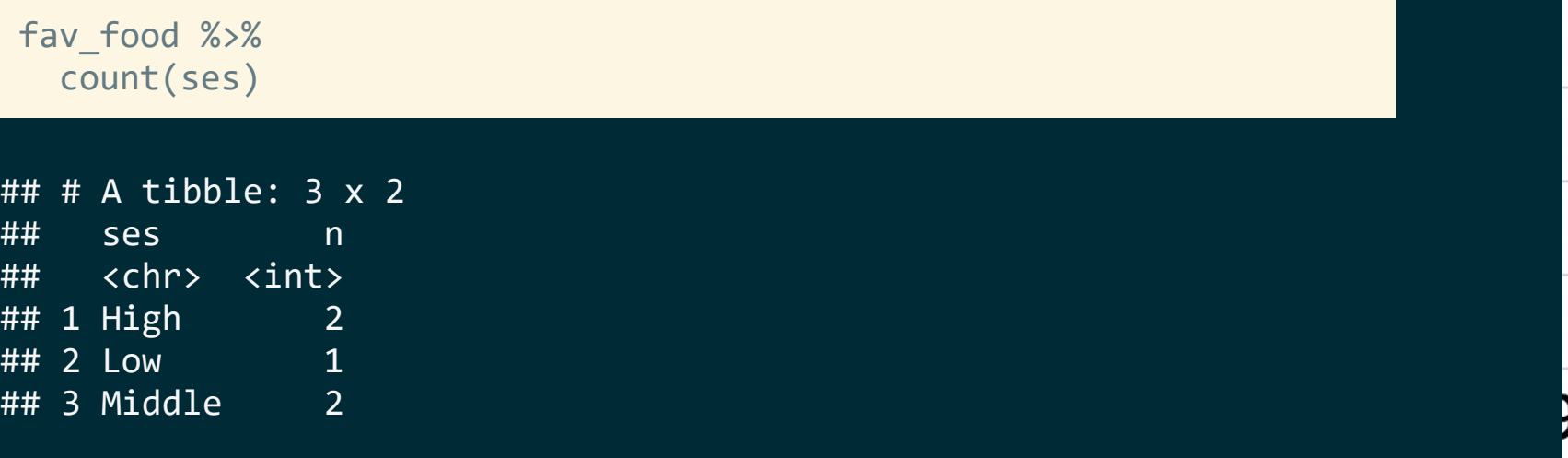

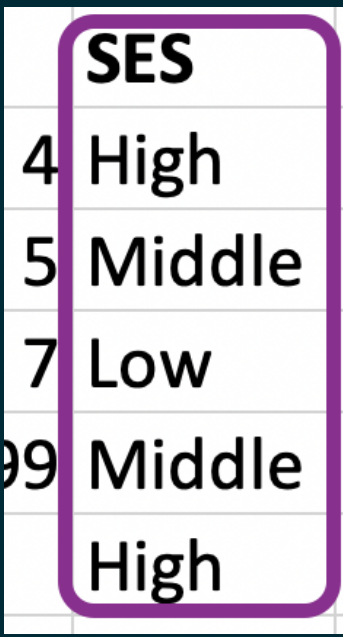

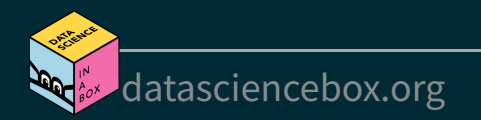

#### **Make ses factor**

fav food  $\leftarrow$  fav food %>% mutate(ses = fct relevel(ses, "Low", "Middle", "High"))

fav\_food %>% count(ses)

## # A tibble: 3 x 2 ## ses n ## <fct> <int> ## 1 Low 1 ## 2 Middle 2 ## 3 High 2

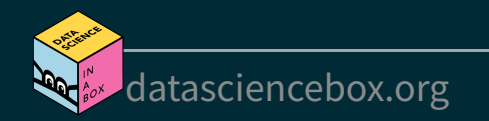

### **Putting it altogether**

```
fav food <- read excel("data/favourite-food.xlsx", na = c("N/A", "99999")) %>%
  janitor:: clean_names() %>%
  mutate(
    age = if else(age == "five", "5", age),
    age = as.numeric(age),ses = fct relevel(ses, "Low", "Middle", "High")
\rightarrow
```
fav\_food

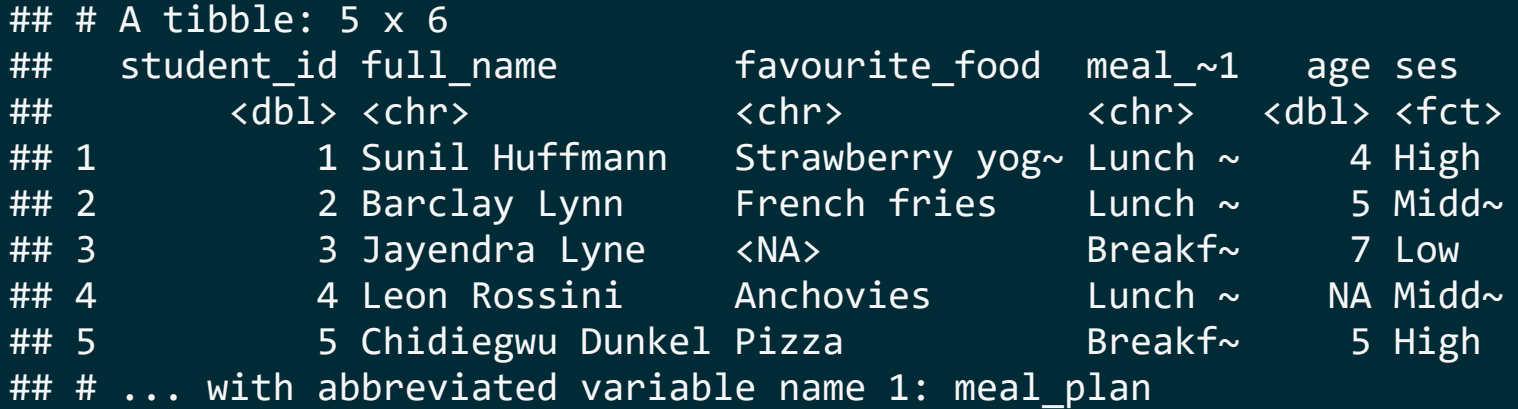

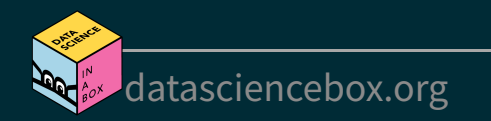

#### **Out and back in**

write\_csv(fav\_food, file = "data/fav-food-clean.csv")

fav\_food\_clean <- read\_csv("data/fav-food-clean.csv")

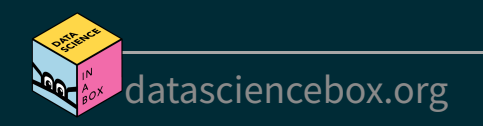

#### What happened to ses again?

fav\_food\_clean %>% count(ses)

## # A tibble: 3 x 2 ## ses n ## <chr> <int> ## 1 High 2 ## 2 Low 1<br>## 3 Middle 2 ## 3 Middle 2

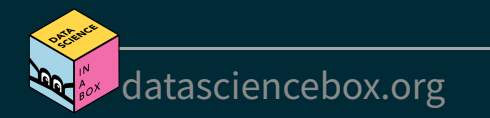

## **read\_rds() and write\_rds()**

- CSVs can be unreliable for saving interim results if there is specific variable type information you want to hold on to.
- An alternative is RDS files, you can read and write them with read rds() and write rds(), respectively.

read rds(path) write  $rds(x, path)$ 

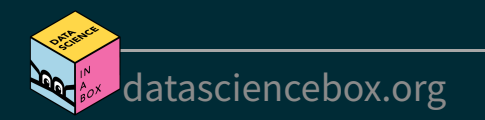

#### **Out and back in, take 2**

write  $rds$ (fav food, file = "data/fav-food-clean.rds")

fav\_food\_clean <- read\_rds("data/fav-food-clean.rds")

fav\_food\_clean %>% count(ses)

 $\#$   $\#$  A tibble: 3 x 2 ## ses n ## <fct> <int> ## 1 Low 1 ## 2 Middle 2 ## 3 High 2

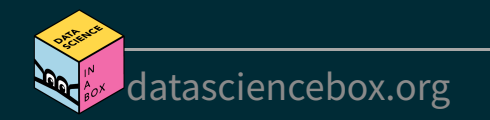

# **Other types of data**

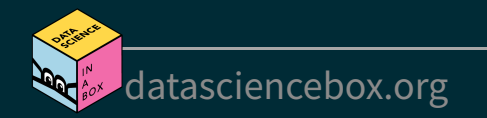

## **Other types of data**

- **googlesheets4:** Google Sheets
- **haven**: SPSS, Stata, and SAS files
- **DBI**, along with a database specific backend (e.g. RMySQL, RSQLite, RPostgreSQL etc): allows you to run SQL queries against a database and return a data frame
- **jsonline**: JSON
- **xml2**: xml
- **rvest:** web scraping
- **httr**: web APIs
- **sparklyr:** data loaded into spark

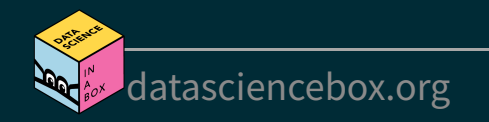

## **Your turn!**

- RStudio Cloud > AE 06 Nobels and sales + Data import > sales-excel. Rmd.
- Load the sales.xlsx file from the data-raw/ folder, using appropriate arguments for the read  $excel()$  function such that it looks like the output on the left.
- **Stretch goal:** Manipulate the sales data such that it looks like the output on the right.

```
\# \# \# \Delta tibble: 9 x 2
## id n 
## <chr> <chr>
## 1 Brand 1 n 
## 2 1234 8 
\# # 3 8721 2
## 4 1822 3 
## 5 Brand 2 n 
## 6 3333 1 
## # ... with 3 more rows
```

```
\# \# \# \Delta tibble: 7 x 3
## brand id n
## <chr> <dbl> <dbl>
## 1 Brand 1 1234 8
## 2 Brand 1 8721 2
## 3 Brand 1 1822 3
## 4 Brand 2 3333 1
## 5 Brand 2 2156 3
## 6 Brand 2 3987 6
## # ... with 1 more row
```
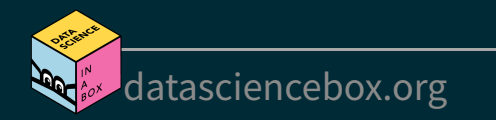